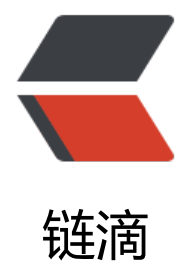

# Kubernetes [核心](https://ld246.com)原理 --- Pod

作者: etscript

- 原文链接:https://ld246.com/article/1563592413397
- 来源网站: [链滴](https://ld246.com/member/etscript)
- 许可协议:[署名-相同方式共享 4.0 国际 \(CC BY-SA 4.0\)](https://ld246.com/article/1563592413397)

## **本文主要参考了以下几篇文章,将一些基础的概念整理了一下**

# Kubernetes架构

- # Kubernetes指南
- # 不完美的 K8S 与阿里的解决之道

[上一篇对Kubernet](https://jimmysong.io/kubernetes-handbook/)es的基础架构整理了一下,这篇主要讲Pod,其他 Api Server、Controller Mana [er、Scheduler、Ku](https://legacy.gitbook.com/book/feisky/kubernetes)belet 的原理这里不提及:

- [1. Pod 的介绍](https://zhuanlan.zhihu.com/p/41601562)
- 2. Pod 的相关命令
- 3. Pod 的定义文件
- 4. Pod 的配置管理

## **1. Pod 的介绍:**

#### **1.1. Pod 的概念**

- Pod是kubernetes集群中最小的部署和管理的 基本单元,协同寻址,协同调度。
- Pod是一个或多个容器的集合, 是一个或一组服务 (进程) 的抽象集合。
- Pod中可以共享网络和存储(可以简单理解为一个逻辑上的虚拟机,但并不是虚拟机)。
- Pod被创建后用一个 UID来唯一标识,当Pod生命周期结束,被一个等价Pod替代,UID将重新生 。

#### **1.2. Pod 的概念**

● Docker是目前Pod最常用的容器环境,但仍支持其他容器环境。

● Pod是一组被模块化的拥有共享命名空间和共享存储卷的容器, 但并没有共享PID 命名空间 (即同 Pod的不同容器中进程的PID是独立的,互相看不到非自己容器的进程)。

#### **1.3 . Pod中容器的运行方式**

#### 1. **只运行一个单独的容器**

即one-container-per-Pod模式, 是最常用的模式, 可以把这样的Pod看成单独的一个容器去管理。

#### 2. **运行多个强关联的容器**

即sidecar模式,Pod 封装了一组紧耦合、共享资源、协同寻址的容器,将这组容器作为一个管理单 。

### **2. Pod 的相关命令:**

**操作 命令** yaml

创建 kubectl create -f frontend-localredis-pod

ACE>

E> -n <NAMESPACE>

ctl delete pod --all

## **3. Pod 的定义文件:**

查询Pod运行状态 kubectl get pods -n <NAMES

查询Pod详情 kebectl describe pod <POD\_NA

删除 where the contract the contract of the contract of the contract delete pod <POD\_NAME> 、kub

更新 kubectl replace pod.yaml

apiVersion: v1 kind: Pod metadata: name: string namaspace: string labels: - name: string annotations: - name: string spec: containers: - name: string images: string imagePullPolice: [Always | Never | IfNotPresent] command: [string] args: [string] workingDir: string volumeMounts: - name: string mountPath: string readOnly: boolean ports: - name: string containerPort: int hostPort: int protocol: string env: - name: string value: string resources: limits: cpu: string memory: string requests: cpu: string memory: string livenessProbe: exec: command: [string] httpGet: path: string port: int

 host: string scheme: string httpHeaders: - name: string value: string tcpSocket: port: int initialDelaySeconds: number timeoutSeconds: number periodSeconds: number successThreshold: 0 failureThreshold: 0 securityContext: privileged: false restartPolicy: [Always | Never | OnFailure] nodeSelector: object imagePullSecrets: - name: string hostNetwork: false volumes: - name: string emptyDir: {} hostPath: path: string secret: secretName: string items: - key: string path: string configMap: name: string items: - key: string path: string

## **4. Pod 的配置管理**

## **4.1. ConfigMap:容器应用的配置管理**

使用场景:

- 1. 生成为容器内的环境变量。
- 2. 设置容器启动命令的启动参数(需设置为环境变量)。
- 3. 以Volume的形式挂载为容器内部的文件或目录。

## **4.2. 创建ConfigMap**

cm-appvars.yaml

apiVersion: v1 kind: ConfigMap metadata: name: cm-appvars data: apploglevel: info appdatadir: /var/data

#### 常用命令

kubectl create -f cm-appvars.yaml

kubectl get configmap

kubectl describe configmap cm-appvars

kubectl get configmap cm-appvars -o yaml

可以通过yaml配置文件或者使用kubectl create configmap命令的方式创建ConfigMap。

## **4.3. ConfigMap和Pod关联**

ConfigMap的yaml文件:cm-appvars.yaml

apiVersion: v1 kind: ConfigMap metadata: name: cm-appvars data: apploglevel: info appdatadir: /var/data

Pod的yaml文件: cm-test-pod.yaml

apiVersion: v1 kind: Pod metadata: name: cm-test-pod spec: containers: - name: cm-test image: busybox command: ["/bin/sh","-c","env|grep APP"] env: - name: APPLOGLEVEL valueFrom: configMapKeyRef: name: cm-appvars key: apploglevel - name: APPDATADIR valueFrom: configMapKeyRef: name: cm-appvars key: appdatadir

#### 创建命令:

kubectl create -f cm-test-pod.yaml

kubectl get pods --show-all

kubectl logs cm-test-pod

点到为止,不过度深入,想再了解可以看下开头提到的三篇文章

看到文章的最好进博客看文章哦,体验应该是最好的